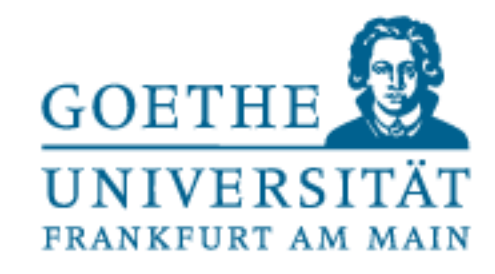

# Good study start What to do and consider before and during the first semester?

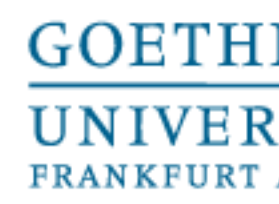

It is important that you validate your Goethe-Card at one of the validators on campus at the

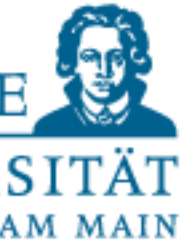

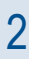

- You will receive your Goethe-Card by mail.
- The Goethe-Card has the following functions:
- − Student ID
- − Semester ticket
- − Library card
- − Wallet for the dining halls and for printing and copying
- − Key for the lockers
- − Admission ticket for the Palmengarten and some museums
- beginning of your studies.

#### **Goethe-Card**

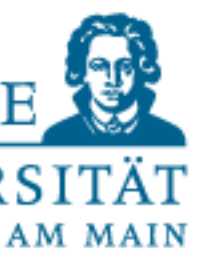

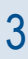

- You will receive your HRZ account (HRZ = University Computing Center) together with your Goethe-Card by mail.
- An HRZ account consists of a login name (also called login, user name or username) and a university e-mail address ("login"@stud.uni-frankfurt.de). As the name suggests, the domain "stud" is only issued to students.
- With the HRZ account you can log in to all platforms of the Goethe University that are important for you (e.g. QIS/LSF or OLAT).

#### **HRZ-Account**

- With your HRZ account you will receive a student email address.
- Please activate your email address and set it up as described [here.](https://www.rz.uni-frankfurt.de/43918694/Mail?)
- IMPORTANT: Please check your student email address regularly. All important information will be sent to your student email address only. If you do not want to use it, please set up a forwarding to your private email address and also check if it works.
- IMPORTANT: Please use only your student email address to communicate with all university offices and all instructors. Communication from private e-mail addresses is often not secure and in exceptional cases may end up in the spam folder.
- Note: It is possible to change your e-mail address from the default combination of numbers and letters to your real name. You can find the instructions [here.](https://www.goethe-university-frankfurt.de/122305916.pdf)

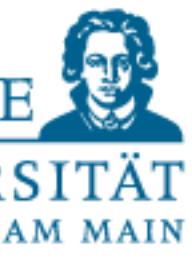

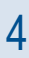

#### **Student E-Mail-Adress**

- Shortly before the start of lectures, the orientation event of the faculty 03 for first semester students always takes place. You should definitely attend this event.
- The Orientation Event (OV) includes a wide-ranging program with mentoring, presentation on the organization of studies and professorial introductions to study programs.
- All further information can be found under the following [link](https://www.goethe-university-frankfurt.de/120275000/Orientation_Event?).
- It is not necessary to register in advance.
- Please note that other faculties also hold OVs. If this results in scheduling conflicts, we recommend that you focus on your major subject.

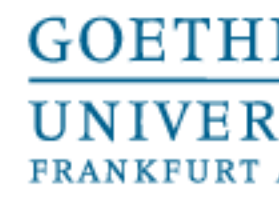

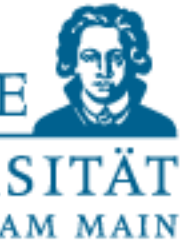

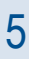

#### **Orientation event of the Faculty of Social Sciences**

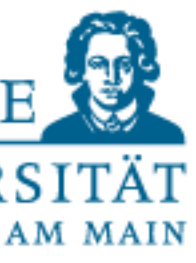

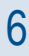

- With your HRZ account you can log into the Wi-Fi system "Eduroam" or into the Wi-Fi system Flughafen.
- You can use Eduroam at many universities worldwide. The eduroam login and the "Flughafen" login are made up of the HRZ account and the Goethe University domain "@uni-frankfurt.de": <HRZ-Account>@uni-frankfurt.de
- You can find more information [here.](https://www.rz.uni-frankfurt.de/50948965/WLAN?)
- Additionally there is the unencrypted Wi-Fi network "Freiflug".

#### **Wi-Fi at Goethe University**

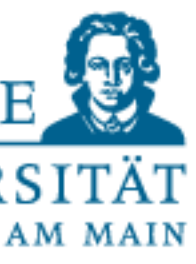

- With the newsletter for students of the Faculty of Social Sciences you will receive, among other things, regular event information, internship and job offers, information about summer schools and important information about your studies.
- Registration is voluntary.
- You can subscribe and unsubscribe yourself at any time. There is no automatic registration at the beginning of your studies.
- The registration is only possible with your student e-mail address (@stud.uni-frankfurt.de) or with an e-mail address of another domain of the University of Frankfurt. You can find the link to register for the student newsletter [here](https://www.goethe-university-frankfurt.de/120619073/Newsletter_for_Students_of_the_Faculty_03?).

## **Student newsletter of the Faculty 03**

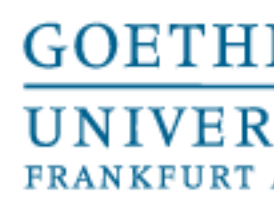

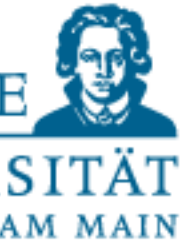

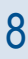

- Please register for the courses of the faculty 03 in time before the start of the lectures.
- Registration takes place exclusively via the campus management system QIS LSF and usually starts about three or four weeks before lecture time.
- The deadlines for this are slightly different in each semester.
- All further information can be found under the following [link](https://www.goethe-university-frankfurt.de/120612927/Course_Registration).
- Please also note that other faculties have different deadlines and rules for registration.

#### **Registering for courses at the faculty 03**

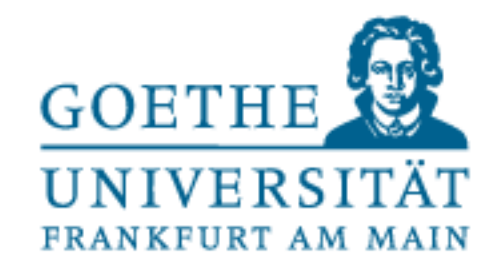

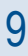

- You must submit the registration to the module examinations to the Examinations Office by email to [pra.fb03@soz.uni-Frankfurt.de](mailto:pra.fb03@soz.uni-Frankfurt.de) once at the beginning of your studies. You find the document in the [Download-Center.](https://www.goethe-university-frankfurt.de/119283817/Study_Regulations_and_Downloads)
- Only after submitting the registration, the examination office can set up an examination account for you.
- Please note that electronic exam registration is only possible after the examination account has been set up. Therefore, we kindly ask you to submit the registration to the examination office at the beginning of your studies.
- If you have already studied at Goethe University in the Bachelor's program and are now starting the Master's program, you must submit the registration again to the Examinations Office.
- The registration must also be resubmitted to the Examinations Office if you change your course of study within the faculty.

#### **Registration for module examinations in the first semester**

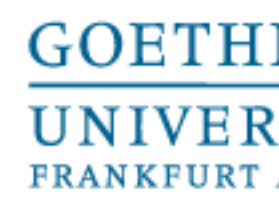

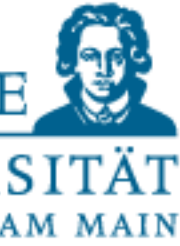

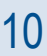

- Under the following [link](https://qis.server.uni-frankfurt.de/qisserver/rds?state=user&type=8&topitem=locallinks&breadCrumbSource=&noDBAction=y&init=y) you will find the campus management system QIS/LSF.
- In QIS / LSF you will find the course catalogue.
- You can register for courses via the system.
- Registering for courses and electronic exam registration is also done via QIS/LSF
- The login is done via your HRZ account.

## **Campus-Management-System QIS / LSF**

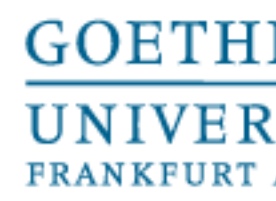

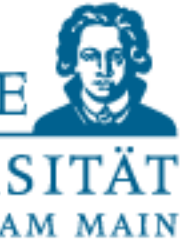

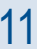

- Many (not all) lecturers at faculty 03 use the learning platform OLAT.
- In OLAT you can find corresponding courses for many courses.
- You can find OLAT under the following [link.](https://www.google.com/url?sa=t&rct=j&q=&esrc=s&source=web&cd=&cad=rja&uact=8&ved=2ahUKEwjeycPN--X_AhUxSPEDHVlVAFsQFnoECBAQAQ&url=https%3A%2F%2Folat.server.uni-frankfurt.de%2F&usg=AOvVaw0tRe-Kf7tMj9GXZBrMASQN&opi=89978449)
- The login is done via your HRZ account.

# **Learning platform OLAT**

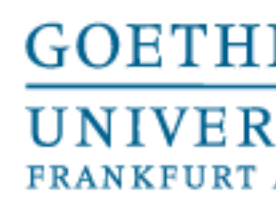

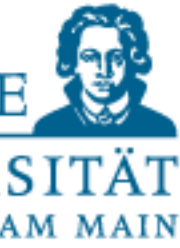

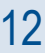

- We strongly recommend that you familiarize yourself with the Goethe University libraries.
- Feel free to visit them for a guided tour at the beginning of your studies.
- [Here](https://www.ub.uni-frankfurt.de/home_en.html) you can find all information about the libraries of Goethe University.
- The library of Social Sciences and Psychology will be especially important for you. You can find all the info about it [here.](https://www.ub.uni-frankfurt.de/bsp/english.html)
- Tips for literature research can be found [here.](https://www.ub.uni-frankfurt.de/benutzung/literaturrecherche_en.html)

#### **Library**

- information.
- You can find the student guide at the following [link](https://www.goethe-university-frankfurt.de/124931588/Wegweiser_f%C3%BCr_Erstsemester?locale=en).

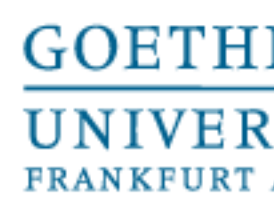

• Goethe University has created an excellent student guide for first semesters with all relevant

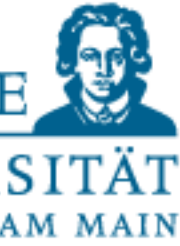

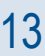

# **Digital student guide for first semesters**

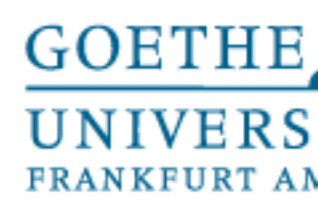

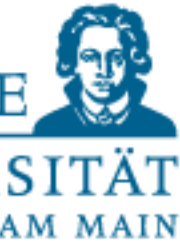

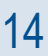

# **We wish you an exciting and successful study at the Faculty of Social Sciences!!!**